12

So you have a list of books and articles that you think will be useful, but the books aren't in the library and the articles aren't available full-text online. Now what do you do?

Fill out an Interlibrary Loan request!

You can find the link to a fillable Interlibrary Loan form here:

### **https://www.asmsa.org/academics/asmsa-library-research-center/**

### **Select "Interlibrary Loan"**

The forms ask for several pieces of information. The more information about a book or article you can provide, the faster we can order it for you.

# **Practicing with Interlibrary Loan Forms**

You will need to fill out an interlibrary loan request.

- Select one of the books you found using GoogleBooks or WorldCat.
- Fill out the form in its entirety.
- **In the "Additional Information" box, write "THIS IS A PRACTICE RE-QUEST"**

Date Turned In:

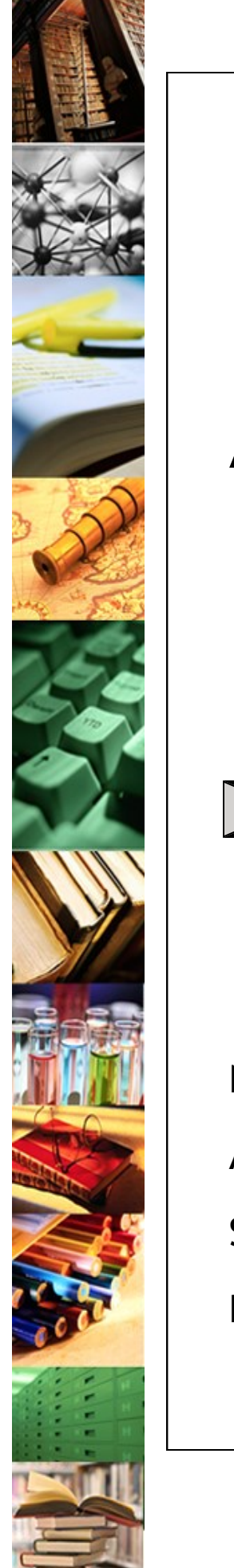

When you have completed this form, turn it in to your instructor. Additional copies are available by emailing the library at **library-ill@asmsa.org** or at the webpage mentioned above under "Research Planning Guide".

## **Happy Researching!**

**NOTES**

# **Capstone Projects:** A Library Research Planning Guide

More Information. Better Information. Faster.

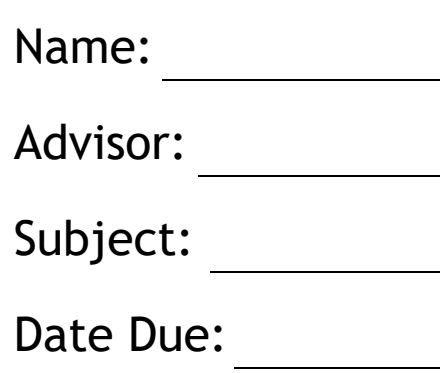

We know that for most students, research means using a web -based search engine and maybe one library -provided database to find (and print out) all the sources they are required to have.

But to complete capstone projects well, you will need to learn: 1.) to use the right search engines and use them properly, and 2.) to go beyond your usual sources to find new databases, online book catalogs, and both full text and paper -based resources to help you get the best information for your project.

This booklet has therefore been designed to help you:

- Start the research process;
- Plan and organize your research;
- Introduce you to new resources you may not know about;
- Determine which resources will be the most useful;
- And practice using them to find the best information.

- Research is a multi-step process;
- Research takes a lot of time *and* patience;
- These are skills that will help you through college and into grad school. Learn them now and you 'll be steps ahead of your future classmates.
- As you work, if you run into trouble or can 't find what you want, you should never be afraid to ask the library staff where to find things, what words to use, what databases to use, or how to use them.

Using GoogleBooks and WorldCat to **GoogleBooks WorldCat** to Find More **Find More** 

Improving your research skills (or learning new ones) can seem daunting to some people and even boring to others. But the more effort you put in at the beginning of a research process, the easier things will be for you in the long run.

So please keep the following things in mind as you work:

**The Library Staff is here to help you!** 

• It's easy to use because it's just like the regular Google. No spe-

• It sometimes offers a limited preview. So you can see if it's what

We know the library has a limited collection of books, so you won 't always find exactly what you need. Try these options to find other books outside the library that we may be able to order for you.

### **GoogleBooks**

Google provides a special search engine just for books. You can find it here: **http://books.google.com**

There are two main reasons to use GoogleBooks.

- cial terminology needed.
- you want before you order it.

Do three or four different searches. Notice if different books come up.

**WorldCat** (aka The World Catalog) You may also want to try WorldCat, which catalogs all the world 's libraries. **http://worldcat.org**

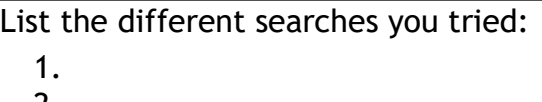

Do at least one search. Record information for a useful book you found.

Title:

Author:

ISBN:

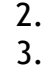

4.

In this box, record the following information for a useful book you found:

Author:

Title:

Publisher:

City of Publication:

Date of Publication:

ISBN:

### **Library Books**

Use *one* of your search terms to find books in the library. If nothing comes up, try one of your broader terms.

You can find the library catalog here:

**https://arsmsa.booksys.net/opac/arsmsa**

If the catalog doesn't help you, find one of the Library of Congress posters hanging in the library. Use the subject areas to find the call number area for your subject. Peruse the shelf for a book that might work for you.

In this box, record citation information for a useful book you found:

Coming Up with Keywords Coming Up with Keywords

Author:

Title:

Publisher:

City of Publication:

Date of Publication:

Call Number:

What search term(s) did you use to find the books?

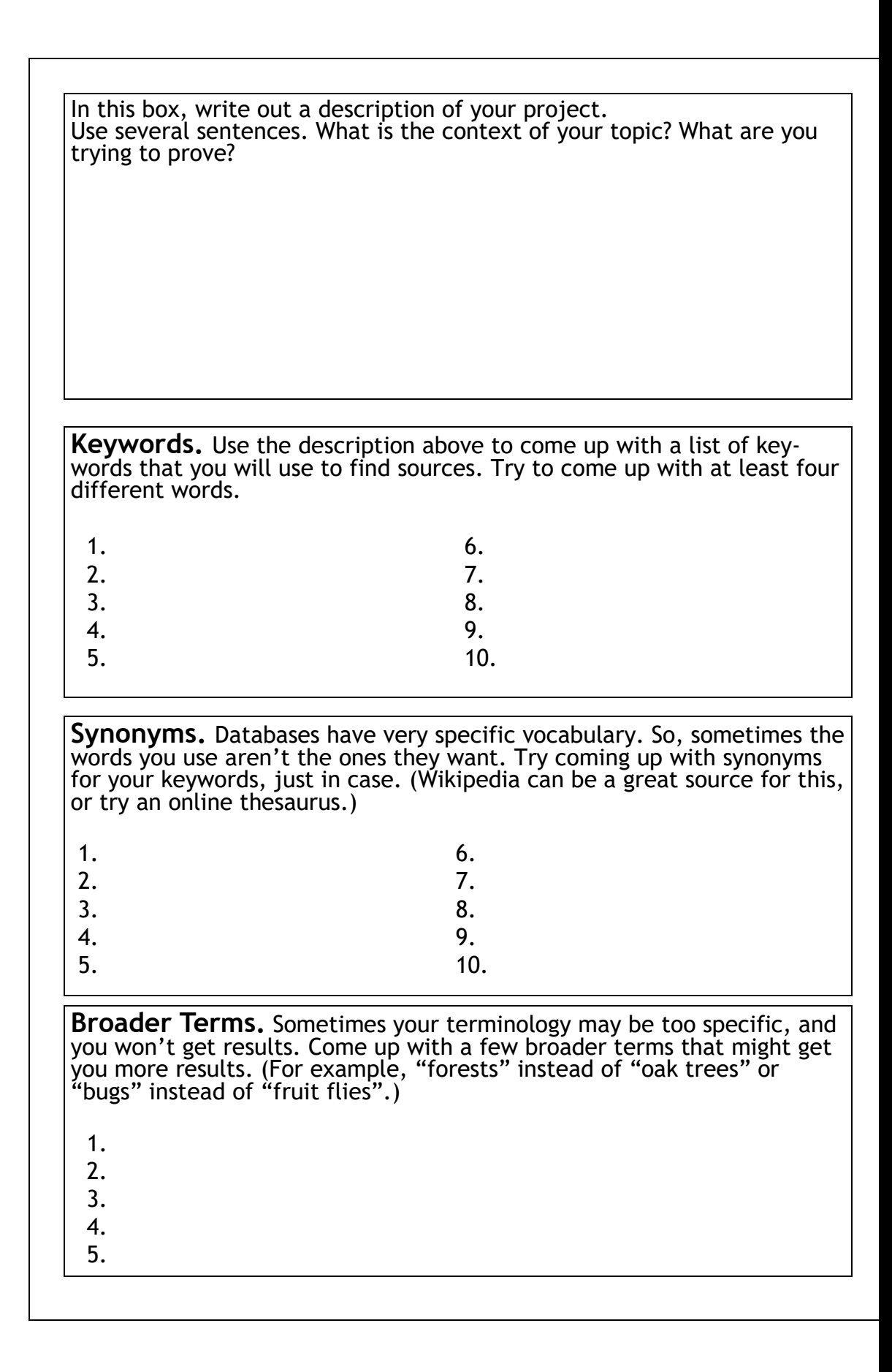

On the next few pages, you will practice using online databases to find research sources. A large majority of your library -based research is likely to be done this way because it is convenient and comfortable for tech savvy students.

However, you need to learn which databases to use and how to use them to find the best articles. Try to keep the following things in mind as you practice.

### **Terms to Watch For**

You may be familiar with these terms, but if not, here 's a reminder:

- When an article is available full-text, that means you can print the entire article out from online without going to the library shelves.
- Some databases offer all their available articles full-text; some offer no articles full -text. Use the list on the page opposite to find out which database offers what kind of access.
- Most databases have a check -box that will allow you to limit the results of your search to only articles available online.

### **Full -Text**

Always try searches with <u>and</u> without full-text articles. If you limit yourself only to articles that you can print out, you will miss an enormous amount of material, including articles that could be perfect for your project!

# Practicing with Databases Practicing with Databases

### **Scholarly/Academic/Peer -Reviewed**

Write the name of the database you use List the different searches you tried: Record citation information for a useful article you found: Record citation information for a useful article you found: Record citation information for a useful article you found: Author(s): Article Title: Journal Title: Volume Number: Issue Number: Date: Page Numbers: Available Full -Text? □ Yes □ No Author(s): Article Title: Journal Title: Volume Number: Issue Number: Date: Page Numbers: Available Full -Text? □ Yes □ No Author(s): Article Title: Journal Title: Volume Number: Issue Number: Date: Page Numbers: Available Full -Text? □ Yes □ No 1. 2. 3. 4.

- Your teachers will require scholarly sources for your projects.
- These sources are more valuable because they are authoritative-they are written by experts, reviewed and published by experts, and meant for an audience of experts. They are trustworthy.
- Most databases will offer you a check -box that allows you to limit your results to authoritative sources. Always check this box!
- Some databases offer only authoritative sources. Use the list on the page opposite to find out which.

### **Words to avoid**

Library Databases are not like web -based search engines. They are sensitive to word choice. Never use words like:

• Near, of, with, for... in other words, avoid prepositions!

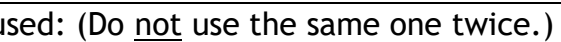

- 
- 
- 

- 
- 
- 

- 
- 
- 

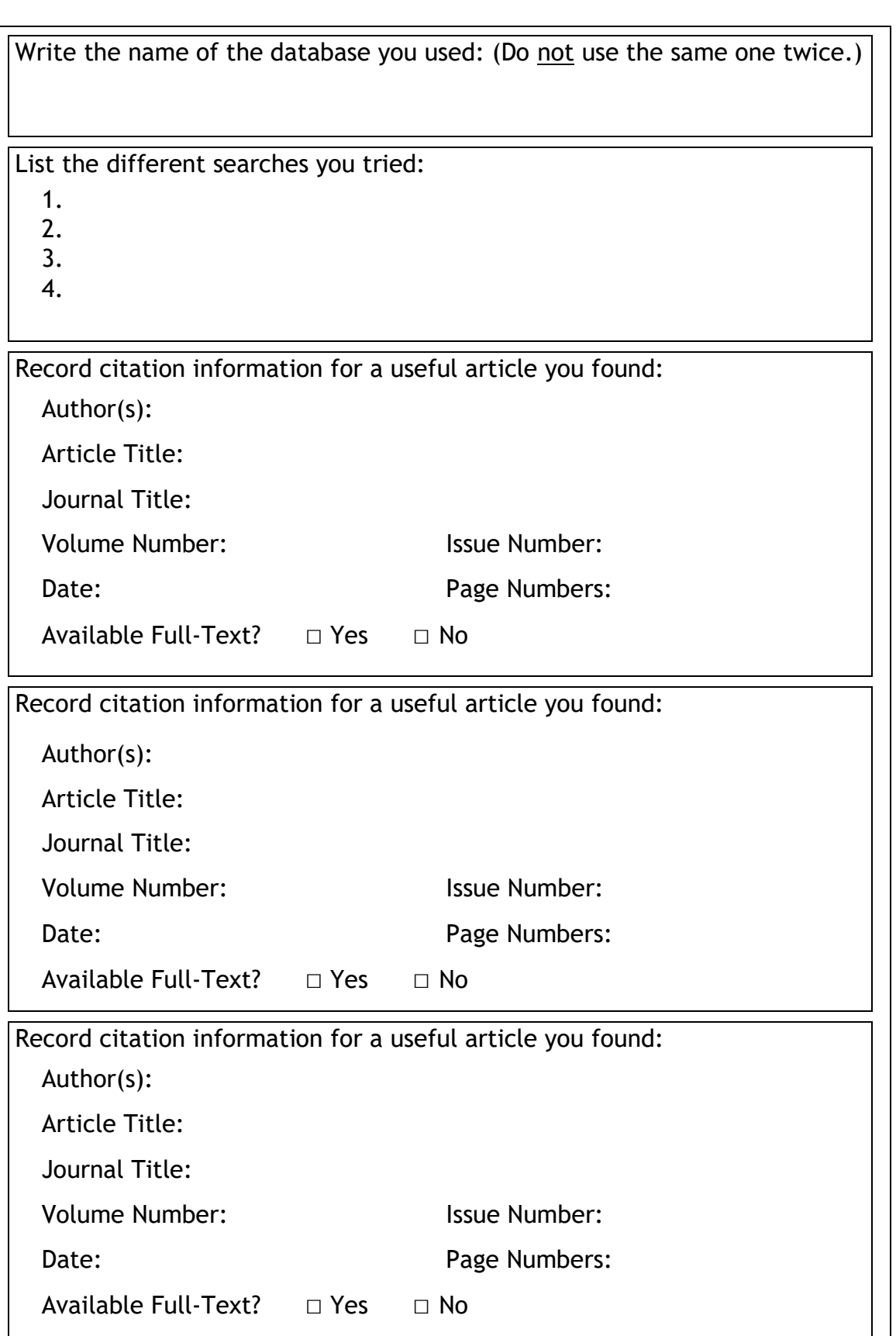

A List of Useful Databases A List of Useful Databases

've narrowed choices to the ones easy to use.

### **Buayaing the UAFS Library**

umber:

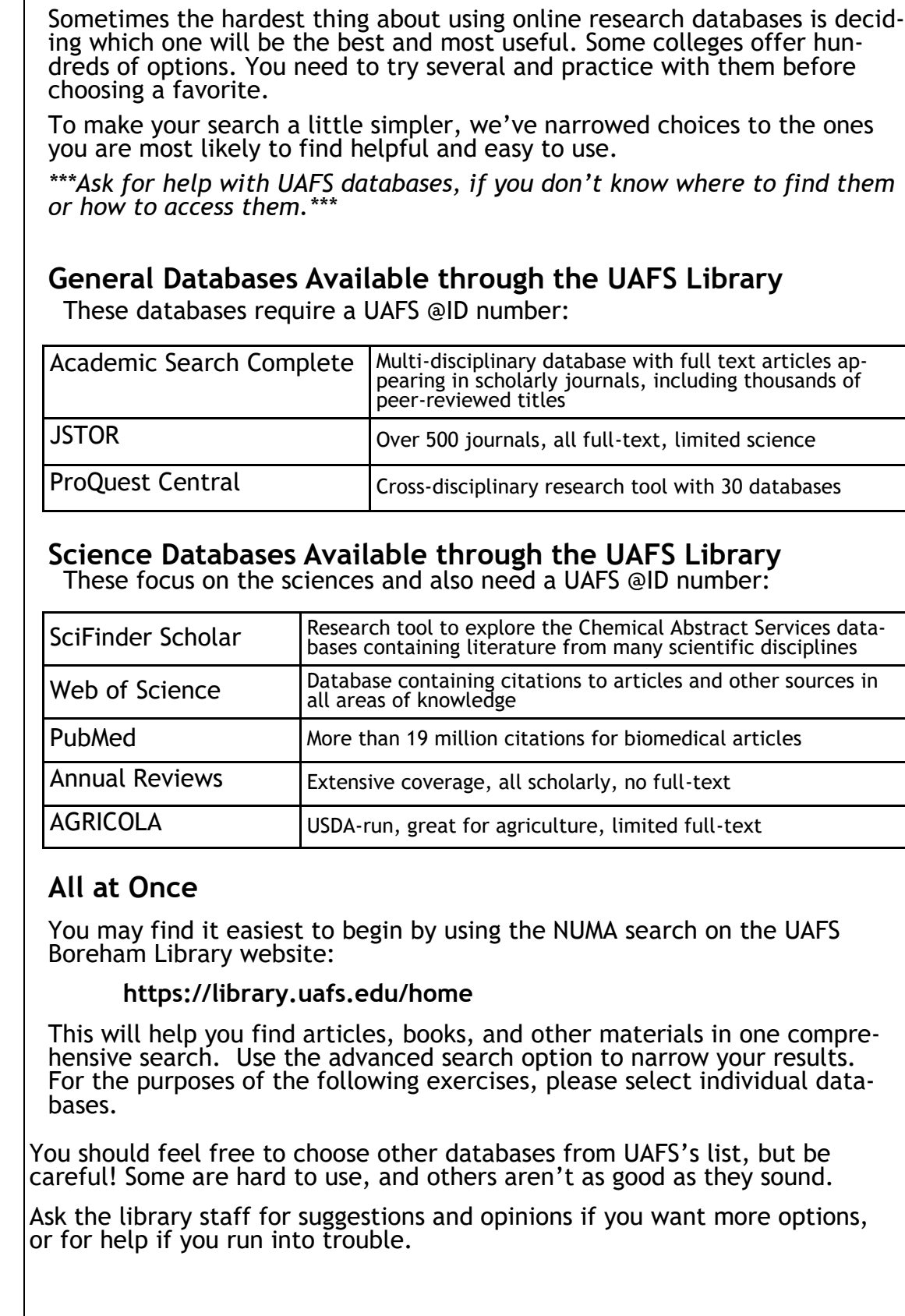

-disciplinary database with full text articles appearing in scholarly journals, including thousands of -reviewed titles

linary research tool with 30 databases

plore the Chemical Abstract Services dataerature from many scientific disciplines

g citations to articles and other sources in dge

In citations for biomedical articles

-run, great for agriculture, limited full -text

### g the NUMA search on the UAFS

and other materials in one compre-

ppinions if you want more options,

may<sup>'</sup>

Practicing with Databases Practicing with Databases

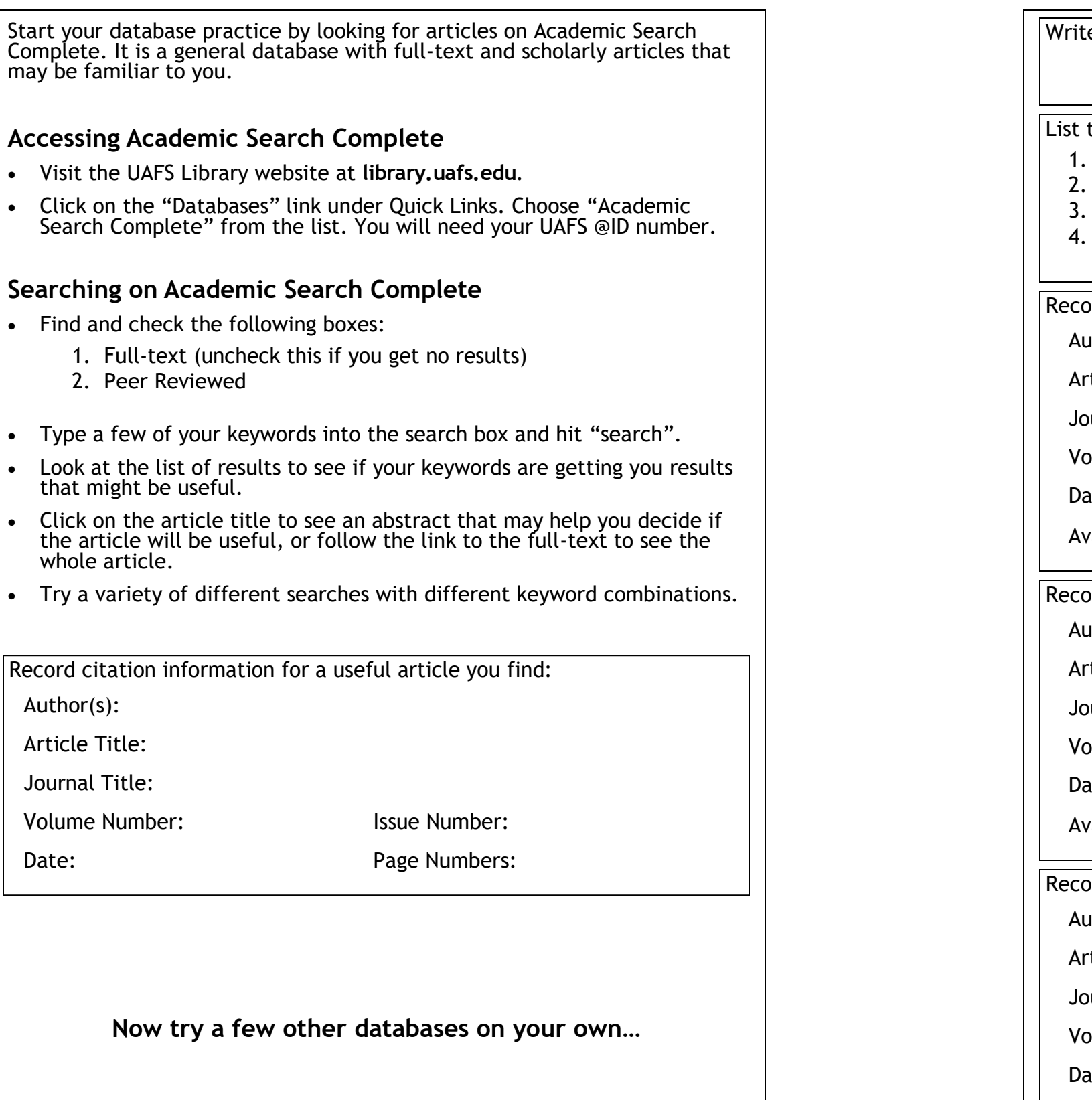

ord citation information for a useful article you found: te the name of the database you use the different searches you tried: ord citation information for a useful article you found: ord citation information for a useful article you found:  $\mathsf{athor}(\mathsf{s})$ : rticle Title: burnal Title: olume Number: **Issue Number:** Issue Number: ate: Page Numbers: Available Full -Text? □ Yes □ No  $\mathsf{athor}(s)$ : rticle Title: burnal Title: Volume Number: Issue Number: ate: Page Numbers: Available Full -Text? □ Yes □ No  $\mathsf{athor}(\mathsf{s})$ : rticle Title: burnal Title: blume Number: **Issue Number:** Issue Number: ate: Page Numbers: Available Full -Text? □ Yes □ No

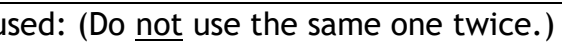

- 
- 
- 

- 
- 
- 

- 
- 
-